The FORUM is published monthly by LlMac. All contents, except where noted, are copyright ©2009 by LIMac. Opinions expressed are the views of the authors and do not necessarily reflect those of LIMac. Contents may be reprinted for non-commercial use, with due acknowledgment to LIMac. The LIMac FORUM is an independent publication and has not been authorized, sponsored or otherwise approved by Apple Computer, Inc.

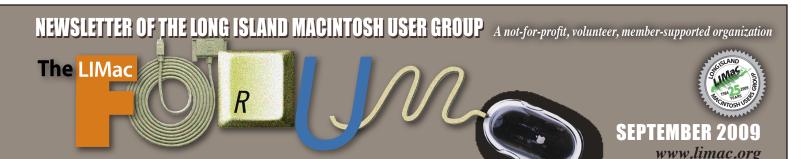

### LIMac Inc.

P.O. Box 2048 Seaford, NY 11783-0180

#### **President**

Bill Medlow archbill@optonline.net

### **Vice President**

George Canellis qwc11713@optonline.net

#### **Treasurer**

**Donald Hennessy** aboutlimac@aol.com

#### Secretary

Bernie Flicker twoflick@optonline.net

### The LIMac Forum: **Editor/Graphics**

Al Zygier azygier@nyc.rr.com

### **Board of Directors:** Geoff Broadhurst

George Canellis Al Choy **Bradley Dichter** (Technical Director) Bernie Flicker

Donald Hennessy

Richard Hickerson

Rick Matteson (Program Coordinator)

Bill Medlow

Scott Randell

Brian Revere Albert Zygier

LIMac was established in 1984, when the Mac was introduced. Annual dues for membership are \$36. (The first meeting is free.)

For information. contact any of the following:

### Membership

Donald Hennessy aboutlimac@aol.com

### **Technical Advicer Bradley Dichter**

bdichter@optonline net

### **Program Coordinator**

Rick Matteson rgmlimac@optonline.net

### **Photoshop SIG**

Brian Revere brevere@optonline.net

### MacBasic SIG

Geoff Broadhurst gahoof@optonline.net

#### Multimedia SIG

Al Zygier azygier@nyc rr.com

#### **Produced using:**

Adobe's InDesignCS3, PhotoshopCS3. IllustratorCS3. Acrobat 8

Fonts are: ITC's Officina Sans and Galliard Pro **Impact** 

### August Meeting Scott Randell with Bradley Dichter

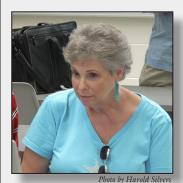

The attending members voted positively in favor of keeping, after a brief demonstration at full HD resolution, our new Optoma projector. The image was quite good even with all the overhead lights on. We hope to buy a new 17" MacBook Pro as soon as the next generation is released. This month's presenta-Photo by Harold Silvers tion featured our own Barbara

Mehlman, who is a school librarian, and an expert on Internet searching. In this day and age, the two should go together, because a large part of a library's function is providing information for research. In fact, I think the title "Librarian" should be changed to something like "Information Technologist" to reflect the new methods available for research.

Barbara started by asking if the audience was confident that they knew how to use the Internet. The response was positive and she agreed. She then explained that she was going to show some additional tools which can be used to streamline searches. and also make them more powerful. Barbara first showed a comparison of Google and Yahoo. To do this she used a site called Thumbshots.org, which allows you to compare two search engines. The results yielded by each are search engine were not different enough to choose one over the other. There are other sites that use meta search engines that allow you to compare several search engine results. Two she recommended are: "dogpile" and "kartOO" She also suggested checking out Kathy Schrock's list of search engines.

continued on Page 7

### September Meeting Rick Matteson

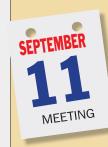

This month our Internet guru Barbara Mehlman returns with even more tips for Web searching and Web resources, including Diigo; Google Apps (Google Earth, Google Docs, Google Voice and iGoogle); iTunes University; Wordle; Sharetabs; Bloglines and Animoto in a demonstration should be full of useful information. You won't want to miss this.

Of course Bradley will answer all your Mac questions and we'll have a MacBasics Q&A session too. This month our SIGs resume their sessions following the general meeting. We'll also hold our ever popular raffle.

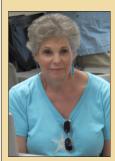

If you want to learn even more about how to streamline your Web sessions and use the 'Net to your advantage, you'll definitely want to be here in October and probably take copious notes. See you then.

### SPECIAL NOTICE 1

In the next few weeks we'll be trying to get our LIMac Documentary on YouTube. For those of you who saw it and are in the video if for some reason you do not wish to be seen, please let me know ASAP. For those who haven't seen it and think they might be in it, talk to me at our next meeting or email me. (Al Zygier)

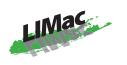

### **General meeting time schedule:**

Meetings are held at The New York Institute of Technology, Building 300 (Anna Rubin Hall), Old Westbury, Long Island.

Meetings start promptly at 7:00 P.M. Bradley's Q&A: 7:00 - 7:30 P.M. MacBasics Q&A: 7:00 - 7:30 P.M.

We'll take a quick walk through the new version of iWork and what's new and what's changed, both good and bad. So if you've purchased iWork '09 or a new Mac recently, bring your tips, questions and gripes, and any information on iWork resources. (At subsequent meetings we'll delve further into each app.) Featured Presentation: 7:30 - 8:20 P.M. followed by announcements and raffle drawings.

**SIG Meetings:** (Special Interest Groups) **DTP/Photoshop SIG: 8:30 – 10:00 P.M.** We'll be showing a How To Photoshop Video.

- ▶ In bad weather, call (516) 686-7789.
- ▶ The next LIMac board meeting will be at the Plainedge Library, (516) 735-4133, on Wednesday, September 16th, at 7:45 P.M.

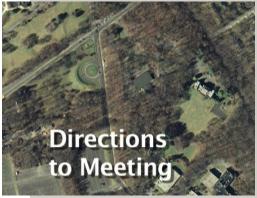

For more detailed information go to *limac.org* 

I just bought the iPhone 3GS, if I take

either a video or a still picture and I delete it accidentally before I sync the iPhone to my Mac, is there any way to get that back?

**Bradley's Tech Session** 

**Bradley Dichter** 

Technical Advisor

bdichter@optonline.net

■ There is *iPhone Data Recovery* software for Windows you can try if the data has not been already overwritten. I've never used it. I didn't know of any Mac OS X software you can use for an iPhone, just Mac hard drives or USB flash drives. (No one in attendance knew of one.) After the meeting, I did a little checking with MacUpdate.com and found *TuneAid* from DigiDNA which supports the iPhone 3GS and iPhone 3.0 software. (and iTunes 8.2.1) It's only \$19.90 but if it's just a couple of videos or pictures, the trial version might be all you need. The trial version is limited to 25 tracks and 25 days. Not sure it recovers video files as well. There is also *iRepo* X from Purple Ghost Software which also supports the iPhone 3.0 firmware. A member chimed in she has Drive Genius. But Drive Genius only can recover files from a mounted drive and the iPhone does not have a disk mode and never shows in the Finder.

### I see that *iTunes* is backing up my iPhone every time I connect it. What exactly is it backing up?

- All your mobile purchased music, videos, applications, e-mail, text messages, notes, calendar events, call history, contacts, photos from the camera roll, and settings, everything in case you have to restore your iPhone to factory defaults which clears all that out. The songs and videos and photos from your Mac are not backed up to avoid duplication and can and will be restored with the next sync.
- I have a G3 iBook that I'd like to get a replacement battery so I can keep OS 9 around. Where would you recommend to get the battery? I'm not looking for a 10 year old battery on eBay.

**President's Message** 

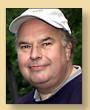

**Bill Medlow** President archbill@optonline.net

I hope everyone had a great summer.

LIMac is taking another shot at the bulletin board on its web site! Brad made every effort, and very successfully, he has made the new bulletin board attractive, user friendly and inviting. Unfortunately, any registrations from the old board do not apply to the new board and there is no yearly password to use it.

Following Al's countdown to start our September meeting. Brad will show the bulletin board on our new Optoma TX1080 projector.

So, come early so we can get this in before Brad's Q&A.

So come down and let us know what you think.

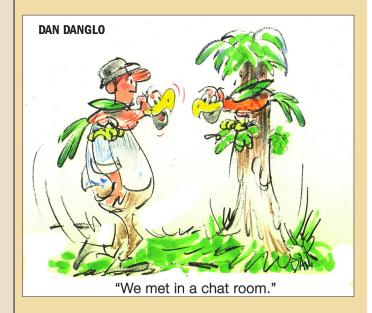

### Bradley's Tech Session continued from Page 2

■ I would suggest getting a NuPower battery made by Newer Technology from Other World Computing. They last more than 50% longer than a new one could from Apple. (That's assuming you could buy one from Apple. They tend to stop stocking the really old laptop batteries. You can't buy a Apple battery for the clamshell early generation iBook G3 models) They have batteries for the early clamshell and also for the 12″ and 14″ white models. Up until the early 2003 models at 800 or 900 MHz, just before they switched to the iBook G4 models in late 2003 could you still boot up in Mac OS 9. That makes a good companion for a modern Mac if you have a need for a classic application. It still supports a USB flash drive.

▶ I made a DVD-Video from *iDVD* using DVD-R media and I sent a copy to someone with a PC and the other person had a Mac. Does the person with the Mac have to have *iDVD*?

No but their Mac must be able to read DVD-R discs. Most Macs sold in quite a while have either DVD-ROM drives, Combo drives or SuperDrives. There were some lower end models that had either CD-ROM or CD-RW drives that could not read DVDs. They would have to have something like a cheap 2003 eMac or 2002 iMac G4 or late 2001 iBook or 2001 Power Mac G4 (Quicksilver) to possibly lack the ability to read a DVD. There are some Macs that SHOULD be able to read DVDs but their drives are now faulty and can still read CDs but not DVDs. Now the history of DVD burning support is similar for Windows except they started later and started with DVD+R formats before also supporting the DVD-R format which was the first and only DVD recordable format early on for Macs. So since you burnt a DVD-R, if the PC could not read it, and the user says they have burnt DVDs before, it may only support DVD+R and not DVD-R. If your Mac can burn both, then buy a batch of DVD+R disks, preferably Verbatim brand, and burn a DVD+R for this PC user. To make things a bit more confusing, there are also dual layer recordable DVDs. The Mac prefers DVD+R DL, but some drives also support the newer DVD-R DL media. On the Mac, you can open the System Profiler and click on Disc Burning to confirm which formats your burner supports. The same situation applies to consumer electronics DVD players. You have to read the manual for the specifications. Some can only play DVD+R and some only DVD-R and some, the better models, can play both.

- ▶ I have a MacBook Pro, with all current software updates. *Safari* is dead now after I installed *Safari140* on August 1 2009. I thought there was a conflict with *AcidSearch*? It crashes at startup. I tried reinstalling *Safari*, but that didn't change anything.
- Safari140 is the twitter extension for Leopard and Safari 4. Delete from /Library/InputManagers/ to uninstall according to the web site. AcidSearch was trouble and hasn't seen an update since 2007 when version 0.7b3 came out. That and the equally troublesome SIMBL plugins cause serious trouble whenever a new webkit and Safari comes out. Be very wary of any InputManagers. The only two I have are QuicKeys and Cosmopod (for YouTube video capture). I would delete /Library/InputManagers/SIMBL and look in your home folder's version as well. While poking around in Library folders, check also the Application Support sub-folder. I suspect you still have some AcidSearch leftovers. Also open your home folder's Library/Preferences/ folder and toss the com. apple.safari.plist file. I would also Empty Safari's cache, either from the Safari menu or use a utility like OnyX (Cleaning -Internet). Saft is another of these Safari plugins that always causes a problem with each Safari update. Firefox Add-ons tend to be less of a problem as *Firefox* will shut down anything not compatible. Anyway to help troubleshoot, create a new test admin user, log out as your usual user and log in as the test user and check if *Safari* behaves. If it does the problem remains in your home folder. If Safari still doesn't work, it's in your Library folder and you have to concentrate on the root directory's Library folder. Check the Login Items for your Account in System Preferences. Here is where CleanApp's logging feature is rather handy. For programs lacking a remove or uninstall function, if you reinstall the program after setting up the logging function, then you can let CleanApp move all the parts to the trash for you. You may have to clean reinstall the operating system to clean up the mess.

Bradley's Tech Session continued on Page 6

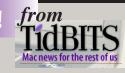

http://db.tidbits.com/

# More Hidden Refinements in Snow Leopard

by Jeff Carlson and Glenn Fleishman

Mac OS X 10.6 Snow Leopard doesn't feature many major new features (see "What's New in Snow Leopard," 2009-08-27), but it does incorporate hundreds of tiny changes that can affect how you use your Mac on a daily basis. Here, we note some refinements that we feel are noteworthy beyond what Matt already covered.

Time for Password – A subtle change in the Security preference pane can affect laptop users. The first option under the General preferences now lets you set an amount of time before the Mac requires a password after going to sleep or engaging the screen saver. In Leopard, the option was simply to require the password or not. Choose among several increments between 5 seconds and 4 hours. [JLC]

**Smart Eject** – Two of the most irritating long-term problems in Mac OS X have finally been eradicated in Snow Leopard: knowing when the system has ejected a hard drive, thumb drive, disk image, or network drive; and knowing why it sometimes refuses to eject a disk.

Snow Leopard adds a visual cue to let you know an eject is in process: it dims the disk's icon. This lets you know that something is happening. When ejection is complete, the disk icon disappears from the Desktop.

If Snow Leopard cannot eject the disk because an application or process is accessing or has open a document on the mounted volume, it displays a dialog that tells you which program or system component is in use. Previously, you'd have

continued on Page 4

to use the lsof command via Terminal and learn to understand the results.

And even better, a Force Eject button lets you override Mac OS X when you believe it's in error or you really need that disk off the Desktop. (Warning! Ejecting disks that are truly in use can corrupt open documents.) [GF]

Bigger iChat Theater – We've always liked iChat Theater, a way to push a presentation, pictures, or other Quick Look-supported media to a remote party - we use this for presentations with user groups, among other purposes. In Snow Leopard, Apple says you can now push iChat Theater - and any iChat video - at up to 640 by 480 pixels while using as little as 300 Kbps upstream, about a third of the previous requirement for a lower resolution.

Jeff Carlson shared a PDF with me via iChat Theater, and the text was clearly readable. Pages instantly refreshed as he flipped through the PDF on his end. [GF]

Location via Wi-Fi — Apple can now set your time zone via Wi-Fi, most likely using the Skyhook Wireless positioning system that's also part of the iPhone OS. Bring up the Date & Time preference pane, click the Time Zone view, and check the Set Time Zone Automatically box.

A progress spinner shows up while Snow Leopard sends information off about Wi-Fi signals in your vicinity and receives data back. I've seen this both fail and succeed, but usually Mac OS X quickly tells me I'm in Seattle (whew). [GF]

Wake on Demand – Putting your Mac to sleep saves power, but it also disrupts using your Mac as a file server, among other purposes. Wake on Demand in Snow Leopard works in conjunction with an Apple base station to continue announcing Bonjour services that the sleeping computer offers.

The requirements are complex. You must have firmware release 7.4.2 installed on either an AirPort Extreme Base Station or Time Capsule. If WPA or WPA2 encryption

continued on Page 5

### **User Group News**

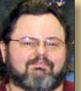

George Canellis
User Group Ambassador & Vice President
qwc11713@optonline.net

Eltima Software is a global software development company, specializing in Flash software

development for Mac users. All flashers will see the true value of Flash Decompiler Trillix for Mac, Flash Optimizer for Mac and SWF & FLV Player for Mac. With these products, managing Flash files is easy: decompile, compress or just play them back! Regular prices for Eltima's Flash software range from \$19.95-\$99.95. Using the coupon code gives user group members 20% off. http://mac.eltima.com/ Coupon code: AL-D-MUGPS

Join the Peachpit Club. You can save 25% on all Peachpit books by becoming a Peachpit Club Member. Membership is free and easy. All you have to do is answer a few questions in Peachpit's online survey, which you can access from any book page. After you fill out the survey, you'll save 25% on top of the user group savings you receive by entering the coupon code at checkout. (You cannot use this discount in conjunction with any other coupon codes.)

http://www.peachpit.com

Prosoft is dedicated to creating professional quality software designed to be easily used by both novice and expert users. Prosoft adopts the role of being data advocates, fighting to preserve data and prevent data loss. Prosoft offers a 25% discount to all MUGs

Their products include: *Drive Genius* - Maintain, Manage and Optimize Your Hard Drive; *Picture Rescue* - Digital Picture Recovery; *Data Backup* - Backup Made Easy; Data Rescue - Emergency File Recovery; and *TuneTech* for *iPod*<sup>®</sup> - Maintain, Manage and Optimize your iPod. *http://www.prosofteng.com* 

O'Reilly Publishing is offering new and better discounts. User group members can get a discount of 35% off all books and PDFs from O'Reilly, No Starch, Paraglyph, PC

Publishing, Pragmatic Bookshelf, SitePoint or Syngress books that are purchased directly from O'Reilly by phone or online. Add in free shipping for orders over \$29.95 and the offer gets even better. Order from the O'Reilly Store online <a href="http://www.oreilly.com/store/">http://www.oreilly.com/store/</a> or by phone at 1-800-998-9938.

Adam and Tonya Engst of TidBITS are continuing their sixteen years of supporting user groups with a special 10% discount for all orders in their new Take Control electronic book series. Take Control ebooks provide highly practical, tightly focused, inexpensive help from leading Macintosh authors. Titles are delivered in PDF layout with active links, and are optimized for viewing and printing.

http://www.takecontrolbooks.com

Do you own or work in a Mac-based small business that has grown out of it's computerized checkbook? Have you grown tired of creating invoices using <code>InDesign</code> or <code>Word?</code> If you think you are ready to move beyond your shoebox, MYOB has the right tool for you at a great MUG discount. MYOB, Inc., the leader in Mac small business management, has just released <code>MYOB FirstEdge</code>, a new Mac only product that will help you run your business quickly and easily. MUG members get \$25 off the regular price of \$99 on <code>FirstEdge</code> or \$100 off <code>AccountEdge</code>. <code>http://www.myob.com/us/</code>

Actoris Software's *Xpress Schedule* is THE Macintosh tool for preparing employee work schedules. Create better schedules in less time, print schedules and even send them to your staff by email or text message. *Food Cost Manager* is a complete back office solution for food service businesses. Manage your inventory, calculate recipe and menu costs, and prepare nutritional information for your customers. *Xpress Schedule*, regularly \$99, is available for a special Apple User Group price of \$74, and *Food Cost Manager*, regularly \$249 is available at \$185, that's a 25% discount

### User Group News continued from Page 4

Mushkin Perfect Match products for Apple are specifically designed for Mac users. They have been creating enhanced memory for more than a decade, and believe in providing the highest quality products at the best value. Mushkin PerfectMatch upgrades are the smart choice. They carefully select components and program each module to match the manufacturer-installed memory and provide guaranteed compatibility. A user group web store is now available with the same pricing given to resellers (discounts of 20-40%) insuring the best possible price for all Mushkin Mac products. Visit Mushkin's special User Group Store.

Mac|Life is THE Mac magazine that changes all the rules. Mac Life recognizes Apple's dynamic role in work, play and life and will appeal to core Apple users. With fresh insight, in-depth how-tos, stunning design and exclusive information, Mac|Life helps users realize their full potential. Mac|Life is the ultimate magazine about all things Apple. Mac|Life is offering a one-time Apple User Group member charter subscription rate of \$14.95 for 12 issues, a savings of 40% off the basic subscription price.

You don't have to put up with unwanted junk email. Spamfire from Matterform Media removes unwanted commercial and pornographic email from your in-box. It works with any POP3 email account and any email program (support for IMAP, Hotmail and AOL is still in development). Spamfire uses intelligent, fuzzy-logic filtering to identify spam and protect messages you want to keep. Automatic internet updates ensure you always have the most advanced spam protection available. Spamfire works in OS 9 and OS X and is a Mac-only product. Mac User Group members can purchase Spamfire for just \$23, more than 20% off the regular price. Box & CD version's regular price is \$39, user group price is \$31. Downloaded version's regular price is \$29, user group price \$23.

Macworld offers MUG members a special subscription offer. Macworld magazine is the ultimate Mac resource! Each issue is packed with industry news, future trends, practical how-tos, indepth features, tips and tricks, and more; Macworld provides the tools Mac professionals and enthusiasts need. Best of all, you can depend on their unbiased, thorough product reviews and buying advice. Stay informed about what's new, exciting, important. Become a Macworld reader. Normal Price: \$27.97 UG Price: \$15.00 for 12 issues.

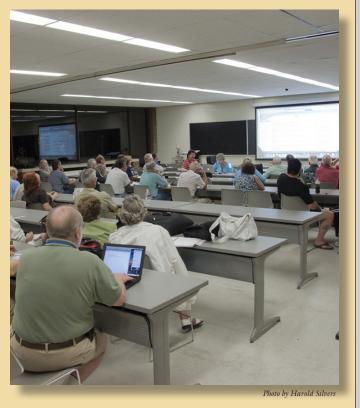

### continued from Page 4

is turned on, the base station can't be in bridge mode. Only newer computers - every 2009 model and at least several 2008 models - can be woken over Wi-Fi; all Macs can be woken via Ethernet. Apple provides more details in a support note, and our Glenn Fleishman wrote a long article with the ins and outs for Macworld.

You toggle this feature in the Energy Saver preference pane. It's labeled Wake on Network Access for computers that can be roused either via Wi-Fi or Ethernet; Wake on Ethernet Network Access or Wake on AirPort Network Access for wired or wireless only machines, respectively. Uncheck the box to disable this feature. [JLC]

**Exposé Shortcuts –** As one of the few feature changes in Snow Leopard, you've probably seen how Exposé now works from the Dock, arranges windows in an easierto-read layout, and enables you to move content between applications. Here are a few shortcuts that will make Exposé even more useful:

- With all windows visible (press F9 or the Exposé key [F3] on recent Mac laptops), press Command-1 to arrange the windows by name.
- Also with all windows visible, press Command-2 to arrange them by application.
- Press the Tab key to view all windows belonging to one application (equivalent to pressing F10 or Control-F3 on recent laptops). Press Tab again to switch between applications while remaining in Exposé. You can also click an icon in the dock.
- Hover your mouse pointer over a window and press the spacebar to view a larger Quick Look version of that window. [JLC]

iCal's New Inspector - Admittedly, this new feature feels more like a workaround hack than a solution, but we'll take it. The Leopard version of iCal made editing events more difficult than in the Tiger version. To view details about an

continued on Page 6

event, for example, you must doubleclick the event to reveal only some information in a pop-up box; you then need to click the Edit button (or know to press Command-E) to edit an item's information. In contrast, iCal in Tiger provided an optional drawer to reveal and edit those details. In Snow Leopard, choose Edit > Show Inspector (or press Command-Option-I) to bring up a floating Inspector that provides an editable view of any items selected in your calendar. [JLC]

Screenshots Named Better – Gone are the inscrutable "Picture 1" files on your Desktop. Snow Leopard instead names screenshots taken with the built-in screenshot feature along these lines: "Screen shot 2009-08-31 at 12.57.39 PM." Wordy, but it gives you a slightly better sense of what might be inside. [GF]

240 Pages of Snow Leopard Details – Available the day that Snow Leopard was released, Jeff Carlson's latest book, "The Mac OS X 10.6 Snow Leopard Pocket Guide," includes details like these as well as a great overview of Mac OS X, all in just 240 pages of clear text and screenshots. The book retails for \$14.99, and is available in bookstores and at Amazon.com (currently discounted to just \$10.19). (A downloadable excerpt should be available from Peachpit.com by the time you read this.)

Tip of the Iceberg – As we mentioned above, these changes are merely the hidden refinements that jumped out at us right away and demanded to be trumpeted to our readers. To learn more about other tweaky changes straight from the cat's mouth (some of which are useful; others of which are merely marketing points), check out Apple's Snow Leopard Enhancements and Refinements page. We'll be keeping an eye out for additional refinements in the coming weeks - stay tuned!

### Bradley's Tech Session continued from Page 3

- ▶ I was running *Safari* 4.0.2 and then I installed *Glims* and then it stopped working after the 4.0.3 update. I knew it was *Glims* but I couldn't find it with *Spotlight*, What can I do?
- You can do without or try version 1.0b20 which fixes the incompatibility with *Safari* 4.0.3. To remove *Glims* just remove the following folders: /Library/InputManagers/Glims and

/Library/Application Support/Glims. Spotlight doesn't normally find items in the /Library nor the ~/Library folders. If you have the Library folder's window open, use the search field in the toolbar, switch from This Mac to "Library" to find inside there. I suggest making a InputManagers (Disabled) and a Internet Plug-outs folder and move everything in the regular two folders into these two before any Safari or Mac OS X update or a Security Update and then afterwards move half back and test just like the good old days of Mac OS 9 and Conflict Catcher.

- I need to get a cable to download video from my Canon digital camcorder to my computer. The camcorder has a 4 pin interface. I have a year old iMac. How do I identify the wire?
- The mid 2007 and the early 2008 iMacs had both FireWire 400 (6 pin) and FireWire 800 (9 pin) ports. By the

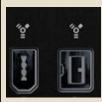

way, the current 2009 models only have the FireWire 800 port. The FireWire 800 port is shown in the picture on the right side. The camcorder can't send information as fast as FireWire 800 supports but it can work with that connection. If your FireWire 400 port is occupied by a

external FireWire hard drive, then you can use a 4 pin to 9

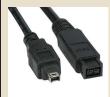

FireWire 800 cable

FireWire 400 cable

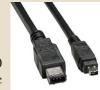

pin and likewise, if the FireWire 800 port is in use, then buy the more traditional 4 pin to 6 pin cable. Not everybody refers to the ports or connectors with the FireWire name. FireWire 400 is also called IEEE1394 or IEEE1394a and FireWire 800 is called IEEE1394b. I'd suggest MonoPrice.com. They have a 6 foot cable for FireWire 800 for \$3.94 and a 6 footer for FireWire 400 for \$2.15

If you are in a rush you can find usable cables at Micro Center in Westbury. I see 3 foot FW800 cable for \$24.99 and FW400 cable for \$9.99.

- ▶ I have a dual layer DVD burner. Do I have to use dual layer media?
- No. you can use any quality single layer DVD. Check your *System Profiler* Disc Burning for the complete list. Obviously a dual layer disc can't be burnt in a single layer drive but they can be read there.
- ▶ Can I delete the SEARCH FOR section in the sidebar of the Leopard Finder window? All my photos on my external drive show up there. Does that take up more space on my computer?
- I'm not sure I'd use the word "delete" but rather "hide." Just go to the Finder menu, select Preferences..., click on Sidebar category on top and then uncheck all six options under SEARCH FOR. The SEARCH FOR header remains though. You could more easily just close the disclosure triangle next to the header to hide these options. Any new window will also have the section contents hidden. These are just saved Spotlight search criteria and do not take up much space at all, 4K per saved search. I created a Saved Search for kind is FileMaker Documents and put that in there. Your saved searches can have multiple criteria like Microsoft Word documents that have a \$ sign in the content.
- I have a APC UPS battery backup. A light comes on the unit as soon as the computer would boot and a message comes on the Mac screen that I was now running on backup power and then go away? I don't know what the problem is.

## Bradley's Tech Session continued from Page 6

The unit I bought was rated for 550VA. I have a Quicksilver Power Mac G4 with a 80 GB hard drive. I called APC and they told me this would be enough. I once was running a 500 VA model without this problem. I bought this unit a month ago at MicroCenter.

■ Your Mac is not only plugged into the UPS by the power connection it is also connected via USB so the UPS can tell the computer it's running on battery rather than AC from the power company. The problem is your computer draws more current at startup then it does at idle and that peak current is more than the APC unit can handle, so it overloads briefly as your Mac starts up. Same thing can happen when it wakes up. Apple specifies 360W of continuous power but does not specify peak power. Not to mention I'm guessing you have the monitor and perhaps other equipment plugged into the battery backed outlets. The computer at idle uses about 400 VA (assuming a 90% power factor switching power supply. A typical 17" CRT display uses up about 89 VA. I couldn't find peak power for the quicksilver G4 but the G3 uses 250W continuous and 360W peak for 12 seconds. So assuming a similar design scaled up, your G4 uses 518 Watts at peak or 576 VA all by itself at peak. Thus a 750 VA battery backup would be needed for the computer and monitor. Of course a larger one would be needed for larger displays and any other stuff plugged in. I used to have a 1000VA unit back when I had my G4 and 21" CRT monitor. I've since stepped up to a 1500 VA unit for the Mac Pro plus a 800 VA unit for the external disk array. The 500 VA model you used to use probably did not have a USB connection so the Mac never knew it was running on battery backup. You just overloaded the UPS and maybe it clicked and the overload light came on if it had one. Maybe you can use the small battery backup for a smaller Mac, like a iMac G4. Maybe it will be good for your VCR, so it doesn't loose it's clock setting during a power outage.

### **August Meeting**

continued from Page 1

Next Barbara demonstrated the different ways you can fine tune a search, to filter your results. A tilde (~) immediately before your search phrase (with no space) will give you all forms of the subject. For example ~study will give you: study, studied, studies, studying, etc. Using allintitle: subject will give results of everything in the phrase. Using Site: gov will yield government resources. There are many more of these that you can find by searching "tags".

Barbara also demonstrated bookmarking sites. For those readers who are not familiar with these, (I was not familiar with them before attending her presentation) they are sites that allow you to record your bookmarks and their subjects. You can then access your bookmarks from any computer. She recommended: Delicious.com, and Diigo.com. These sites also let you access bookmarks that others have left.

Other great tools that she demonstrated were; databases, collections, and site verification. Putting a space then 'databases' after your subject will give you reference to articles from magazines, books, etc., about your subject. Using the collections tag, after your subject, will take you to collections of that subject. An example would be; "clip art collections" Site verification can be used to check the validity of the site. Her recommendations for this were; archive.org/index.php which lets you use "wayback machine," and alexa.com. Barbara also spent some time describing Blogger (part of google), and twitter. Blogger allows you to have free space on the internet. Your blog can be in lieu of a website because you can include much of what you could on a website. Twitter is a social networking site, however Barbara showed us how it could be used for business.

I've said this before, a lot of this presentation required you be present. Some of what she showed could not be adequately described in this article. Everyone really enjoyed, and got involved in her presentation. On behalf of all LIMac members I give Barbara our thanks for a great, informative and entertaining presentation.

### Renewal

Membership renewal for 2009 takes place from October onwards. A bonus discount was passed by the Board of Directors a few years ago: Bring in a new dues-paying member and get a \$12 discount off your membership renewal. Bring in three new members and your renewal is free!

Bringing in a new member also includes getting a past member back into the group.

Make your \$36 check out to LIMac and bring it to the next meeting, or mail to LIMac, Post Office Box 2048, Seaford NY 11783-0180

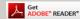

How to better visually enjoy the Forum:Your Editor prefers you to use *Adobe Reader 9* as long as your Mac meets the requirement of Mac OS 10.4.11 or newer. PostView 1.6.3 works from Mac OS 10.2 all the way up to 10.5 for PowerPC and Intel based Macs.

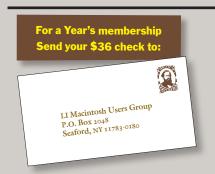

#### SPECIAL NOTICE 2

This edition is made for viewing on your computer screen. If you want to print this version I have now compensated for some printers that don't print too close to the edge, if however, you wish a more printer friendly edition without all the colors just email me at <code>azygier@nyc.rr.com</code> and I'll be happy to send you one. (Al Zygier)